# **LINDY COMPUTER CONNECTION TECHNOLOGY CPU Switch LITE USB 2.0**

**User Manual English Benutzerhandbuch** *Deutsch* **Manuel Utilisateur** *Access* **Exercise Services Construction Construction Construction Construction Construction Construction Construction Construction Construction Construction Construction Construction Construction Constr Manuale d'uso Italiano**

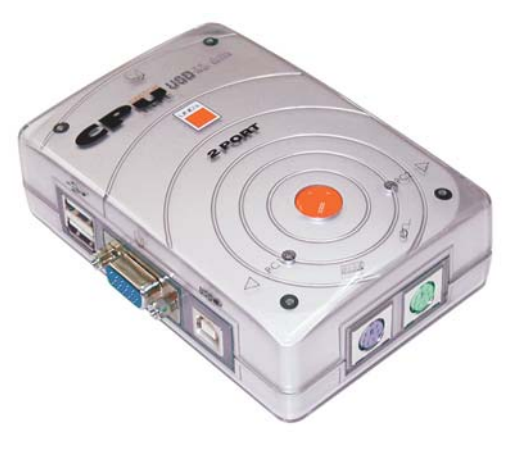

CPU Switch LITE USB 2.0 2 Port, No. 32825

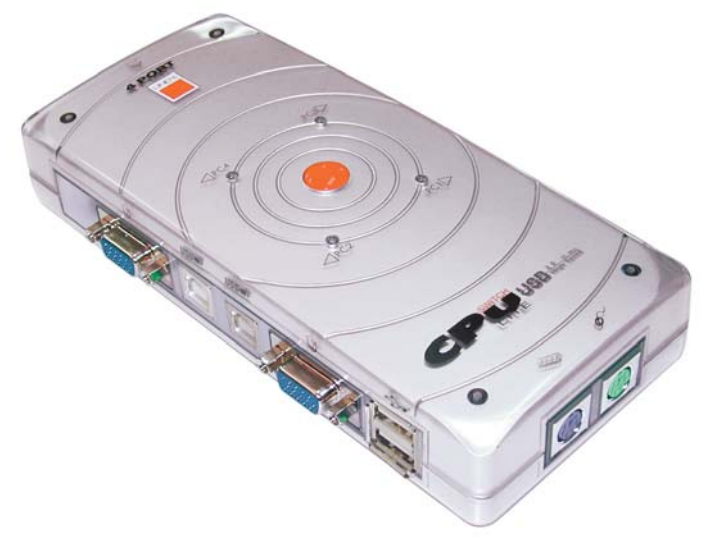

 CPU Switch LITE USB 2.0 4 Port, No. 32826

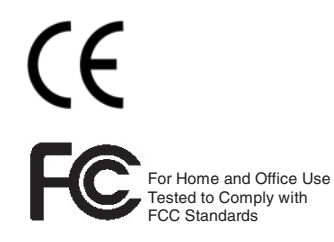

**www.LINDY.com** 

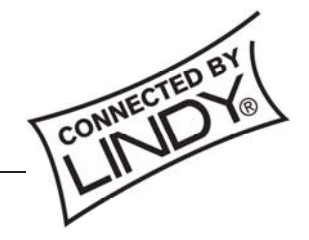

**© LINDY ELECTRONICS LIMITED & LINDY-ELEKTRONIK GMBH - FIRST EDITION (MAY 2004)** 

# **Content**

**This manual contains the following parts:** 

- **A Quick Start Instructions**
- **B English Manual**
- **C German Manual / Deutsches Benutzerhandbuch**
- **D French Manual / Manuel en français**
- **E Italian Manual / Manuale in italiano**
- **F Technical Data and Compliance Statement**
- **Make sure all the devices to be connected to the CPU Switch LITE USB 2.0 are turned off.**
- **Connect the CPU Switch LITE USB 2.0 to the computers keyboards, monitors and mice.**
- **USB devices are hot pluggable. Please always allow the connected computers to install their drivers completely before switching to the next port!**
- **Switch the monitor on first, then the computers.**
- **Do not switch channels during boot up of the connected computers.**
- **For operation you can change the computer ports by pressing the hotkey from your keyboard. To learn about the advanced hotkey switching possibilities of this switch please read the manual.**

**Detailed information can be found under the Installation and Operation Sections of this manual.** 

# **Overview**

The LINDY CPU Switch LITE USB 2.0 combines control of up to 4 computers from one PS/2 or USB keyboard, mouse and monitor, with the facility to share USB 2.0/1.1 devices.

The unit requires no software installation. Any modern USB 2.0 enabled operating system will support both the switch and the USB hub. Simply connect the cables and turn on the devices!

### **CPU Switch function**

With the CPU Switch you can eliminate the cost of additional accessories, save valuable desk space and remove all of the problems associated with using multiple keyboards, monitors and mice. The CPU Switch LITE USB 2.0 provides flexible switching between the connected computers, using either the built-in button or PC keyboard hotkeys.

**Note:** Keyboard hotkey switching is not supported when using USB Mac/Sun keyboards!

### **USB Share function**

When using a PS/2 PC keyboard and mouse, the USB Share function allows USB devices to be switched independently from the 'PS/2 + VGA' part of the CPU Switch. This means you can switch keyboard, monitor and mouse from one computer whilst keeping the USB devices connected to the other. For example, you can print to a USB printer from **PC 1**, and then switch your keyboard, monitor and mouse to **PC 2**, leaving the USB printer still connected to **PC 1**.

### **Restrictions when using 4D/5D and wireless mice, and extended multimedia keyboards**

The CPU Switch LITE USB 2.0 interprets and converts PS/2 to USB signals and then sends them via the USB bus to the attached computers. The official PS/2 to USB Conversion Standard does not define any proprietary function for mice with more than 3 buttons and 1 wheel. Also, it does not define a conversion standard for the additional keys of extended multimedia keyboards. Furthermore, there is no conversion standard for special wireless functions like battery status monitoring and RF device ID identification etc. The CPU Switch LITE USB 2.0 is not able to convert these special functions from PS/2 to USB, indeed these functions will not work with any current KVM switch which features PS/2 to USB conversion!

**Note**: If you need these extra functions you can use USB mice and keyboards – but you will lose the advanced keyboard hotkey switching features, and some of the USB Share functionality!

### **Features**

- USB 2.0 specification compliant, backwards compatible with USB 1.1
- Supports EHCI, UHCI, OHCI USB interface
- Compatible with any widely used USB enabled operating system
- Embedded USB hub to share different USB peripherals between all computers
- LED port display for easy status monitoring
- Beep sound when switching between computers
- Auto scan function
- Supports monitor resolution of up to 2048 x 1536 and high bandwidth over 250MHz
- Supports DDC, DDC2, DDC2B
- Bus powered (if used with self powered or low power USB devices) or self powered (requires power supply, not included)

# **Package Contents**

- LINDY CPU Switch LITE USB 2.0, 2 Port or 4 Port model
- 2 or 4 KVM combo cables USB 2.0 + VGA (depending on model)
- This manual

# **Installation**

- 1. Before installation, please switch off all of the devices.
- 2. Connect the computers to the CPU Switch LITE USB 2.0 using the supplied 2m KVM USB 2.0 + VGA cables.
- 3. Connect either a PS/2 or USB keyboard and mouse, and a monitor to the sockets on the LINDY CPU Switch LITE USB 2.0.
- 4. The console port of the CPU Switch LITE USB 2.0 supports PS/2 or USB keyboards and mice, in any combination.
- 5. You can use a (self powered) USB 2.0 hub to connect extra USB devices.

### **Power requirements / USB bus powered operation**

The CPU Switch LITE USB 2.0 can draw its power from either the connected computers or from an optional external 5V DC power supply (regulated voltage - an old style heavy power supply with a transformer may damage the connected USB devices and computers).

When using the CPU Switch LITE 2.0 in USB bus power mode (without the optional power supply), you can connect low power USB devices (driving up to 100mA power from the USB bus), or self powered USB devices only!

**Tip:** You can find the power requirement of any USB device which is connected to your PC by launching –

### **Windows Device Manager ►USB Controller ►USB Hubs ►Properties ►Power**

and then checking the **'Power Required'** in the **'Attached Devices'** box.

# **English Manual English Manual**

For bus powered operation with low power USB devices attached, at least two computers should be connected, and be powered up. Bus powered operation also depends on the number of USB devices attached, and how much current they draw from the USB bus.

Alternatively, you can attach a regulated 5V DC power supply to the CPU Switch LITE USB 2.0 or you can connect your USB devices via a self powered USB 2.0 hub.

# **Operation**

To switch between the connected computers press the button on the CPU Switch LITE USB 2.0 or use a hotkey from your **PC** keyboard.

### **Hotkey control (PC USB & PS/2 PC Keyboards only!)**

To send commands to the CPU Switch the key  $\Box$  must be pressed twice within 2 seconds. This puts the CPU Switch into command mode. You will hear a beep for confirmation. Any further key presses must follow within another two seconds. If not, the CPU Switch exits from command mode and any further key presses are transferred to the selected computer.

**Note:** Hotkey switching is available when using either a PS/2 or USB PC keyboard only! It is not available when using Mac and Sun keyboards! Advanced Hotkey control is only available when using a PS/2 PC keyboard!

### **USB PC Keyboard Controls**

### **To switch USB Keyboard, Mouse, Monitor & USB devices (together) between computers**

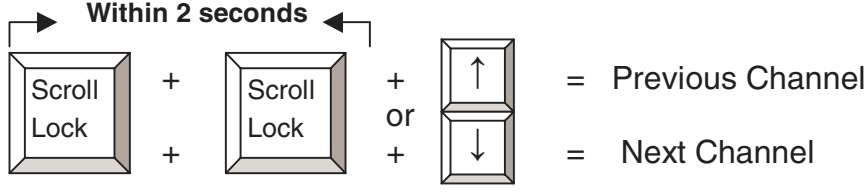

**Note:** This is the only Hotkey control available when using USB PC Keyboards. For Advanced Hotkey control you must use a PS/2 PC keyboard!

### **Advanced Hotkey Control (PS/2 PC Keyboards only!)**

**To switch PS/2 Keyboard/Mouse, Monitor & USB devices (together) between computers** 

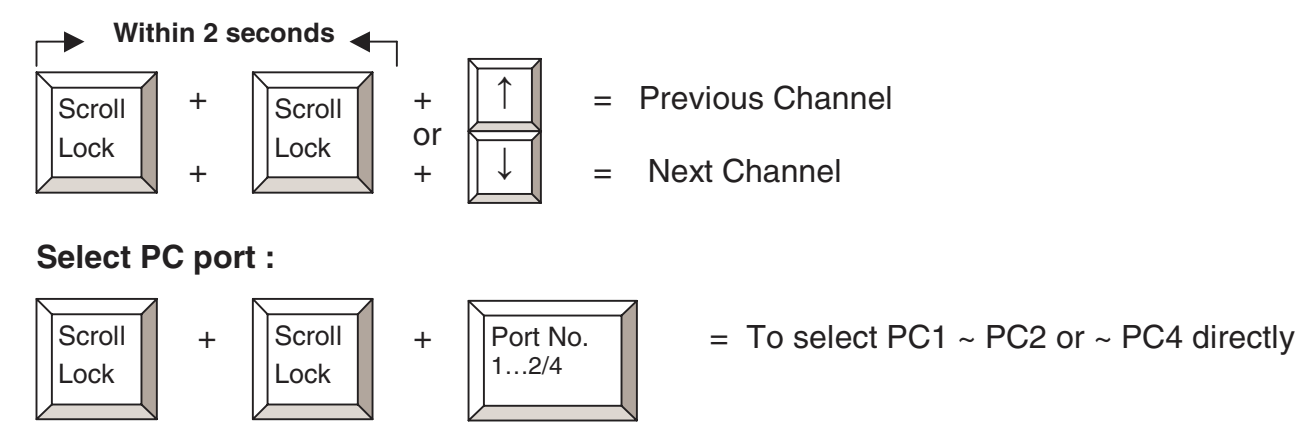

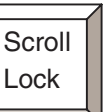

### **To switch PS/2 Keyboard/Mouse & Monitor between computers (not USB devices)**

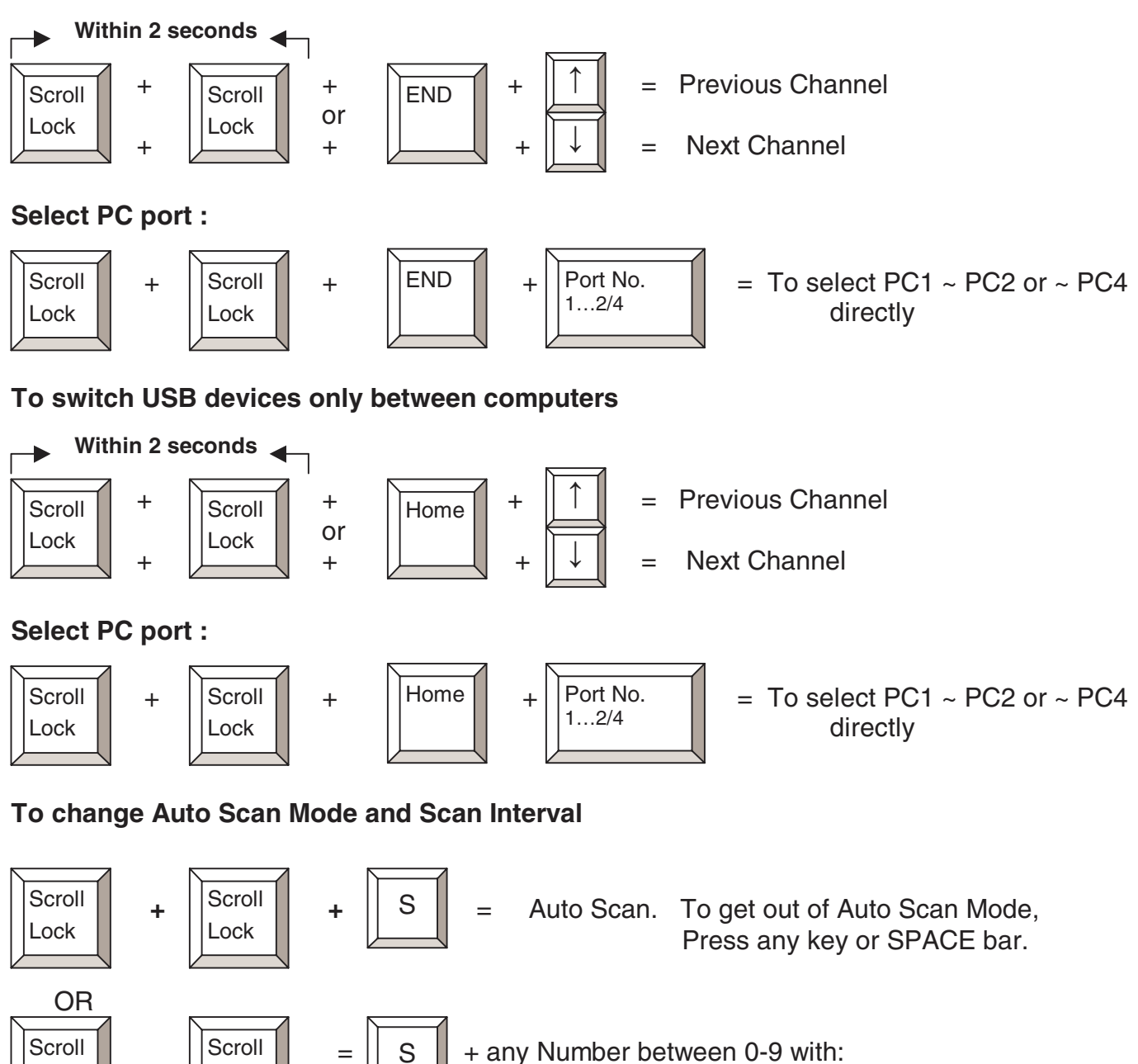

 $1 = 10$  seconds,  $2 = 20$  seconds,  $3 = 30$  seconds,  $4 = 40$  seconds,  $5 = 50$  seconds,  $6 = 60$  seconds,  $7 = 70$  seconds,  $8 = 80$  seconds,  $9 = 90$  seconds,  $0 = 100$  seconds

The default Auto Scan Interval is 5 seconds at power on.

The first command switches the console only into Scan mode. USB devices are not switched. It works only when two computers are powered on at the same time. Exit Auto Scan Mode by pressing any key

### **To check beep function**

Lock

Lock

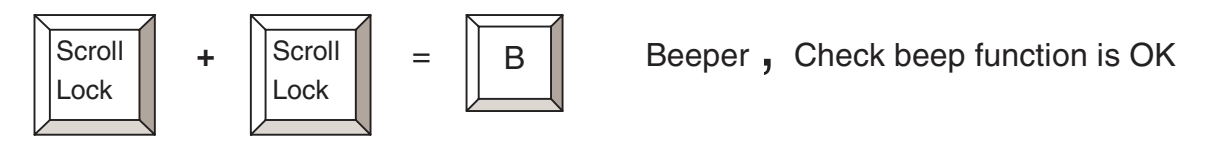

### **Keyboard Mapping for Mac & Sun Computers**

The following diagram shows the Hotkey combinations that emulate Mac and Sun keyboard commands.

**Note:** This feature is only available on a PS/2 PC keyboard attached to the CPU Switch LITE USB 2.0. It is not available when using a USB keyboard!

Example: Left Windows Key = L\_Win

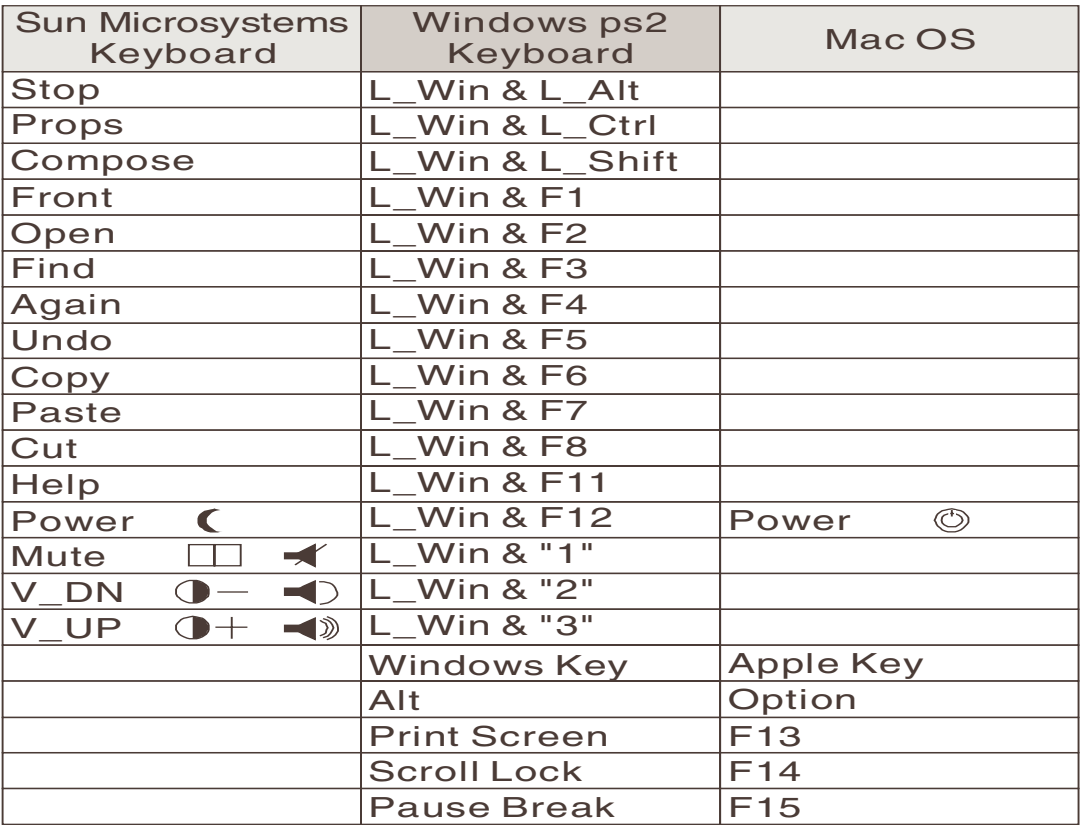

# **LED Port Display**

Two colour LED's (orange and green) are used to display the status of each port:

- 1. When a single port LED is **orange** and no other LED is lit, the console (keyboard, mouse and monitor) and USB hub are both connected to this port.
- 2. If the console and USB hub are connected to different computer ports, the LED of the port linked to the **console** will light up **orange**, and the LED of the port connected to the **USB hub** will light up **green**.
- 3. If you select a port to which no computer is connected, or to which the attached computer is shut down, the selected port LED will light up **orange** and flash on and off.

# **Troubleshooting**

If you experience any problems, first ensure that all cables are well seated and that both the mouse and keyboard have been correctly installed in each of the connected computers operating systems before connecting to the CPU Switch Lite USB 2.0.

**Tip:** To avoid confusion label the cables with the number of each connected computer!

### **PC Computers**

- **Error Message: Keyboard or mouse are not found/not recognised during Boot-up. When connecting a PS/2 keyboard to the CPU Switch LITE USB 2.0's PS/2 port, the computer fails to boot because of a keyboard error!** The PC's BIOS (Basic Input Output System) may need to be upgraded to so that it accepts USB to PS/2 conversion (normally most modern BIOS will support this). Check your PC/motherboard manufacturer's web site for the latest BIOS version.
- **The keyboard or mouse is not working or not compatible with the PC!** Please make sure the keyboard and/or mouse works correctly when plugged directly into each of the computers. If the problem persists, please try another keyboard or mouse. (Please also regard the restriction remarks on page 1 of this manual).
- **Mouse not working in Auto Scan mode!** Press any key on the keyboard, or the button on the CPU Switch to return it to standard mode and then try the keyboard or mouse again.
- **About Auto Scan mode.** When the CPU Switch LITE USB is in Auto Scan mode, each computers display is output to the monitor one by one. The USB Hub is not switched in auto scan mode! When you see the display of the computer you want to control, simply press a key and the console connects to that port.
- **What is the maximum recommended VGA cable length?** The maximum recommended VGA cable length is 5m (20 feet).
- **What are the maximum recommended keyboard and mouse cable lengths?** The recommended maximum keyboard and/or mouse cable length is 3m (10 feet).
- **What is the maximum recommended USB cable length?** The maximum USB cable length is 5m (20 foot). If you experience problems using longer cable lengths, please use a USB Active Extension Cable. Please always regard the maximum USB cable segment length of 5m, and the maximum number of USB 2.0/1.1 segments.
- **When switching the USB Hub from one computer to another and there are many USB devices attached or shared,** it will take about 10 seconds for all USB devices to be initialised.

### **Sun Microsystems Computers**

If you use a Sun Microsystems computer with the CPU Switch LITE USB 2.0, you need to switch the console to the port connected to the Sun Microsystems computer **before** you boot up. After you finish booting the Sun, you can switch the console to the other computer ports.

If you connect a USB PC keyboard to a USB hub port and a Sun Microsystems computer is connected to the CPU Switch LITE USB 2.0, then the keyboard will not work correctly as there is no Sun-to-PC keyboard mapping available. Sun-to-PC keyboard mapping is only available when using a PS/2 PC keyboard. You can connect a Sun USB keyboard to one of the USB hub ports.

**Note:** Please note that most Hotkey switching functions are available from PS/2 PC keyboards only!

### **Mac Computers**

If you connect a USB PC keyboard to a USB hub port and a Mac is connected to the CPU Switch LITE USB 2.0, then the keyboard will not work correctly as there is no Mac-to-PC keyboard mapping available. Mac-to-PC keyboard mapping is only available when using a PS/2 keyboard. You can connect a Mac keyboard to one of the USB hub ports.

**Note:** All features, specifications and hotkey functions may be subject to change when newer firmware revisions are used in future versions of this product.

Version 1.0 February 2004

### **Übersicht**

Der LINDY CPU Switch LITE USB 2.0 ermöglicht es, 2 PCs von einer PS/2- oder USB-Konsole (Tastatur, Maus, Monitor) aus zu steuern und USB Geräte gemeinsam zu nutzen. Mit diesem Gerät können Sie die Kosten für zusätzliche Tastaturen, Mäuse und vor allem Monitore einsparen. Ferner sparen Sie Platz und Energie ein, die diese zusätzlichen Geräte benötigen würden.

Der Einsatz des CPU Switch LITE USB 2.0 setzt keine Softwareinstallation voraus, es werden lediglich die im Betriebssystem enthaltenen Standard HID-Tastaturtreiber und die Treiber für den USB 2.0 Hub geladen. Dies funktioniert unter allen modernen Betriebssystem mit aktueller USB 2.0-Unterstützung, z.B. Windows ab Version ME. Unter Windows 98SE können einige Funktionen leicht eingeschränkt sein.

Der CPU Switch LITE USB ermöglicht zwei unterschiedliche Arten des Umschaltens zwischen den angeschlossenen Rechnern, entweder über Hotkeys oder über den integrierten Tastknopf. **Achtung**: Hotkey-Switching ist von von MAC- oder SUN-USB Tastaturen NICHT verfügbar!

### **USB Share Funktion**

Wenn Sie eine PS/2 Tastatur und –Maus verwenden stellt Ihnen der CPU Switch LITE USB 2.0 zusätzlich eine erweiterte USB Share Funktion zur Verfügung. Sie können am Switch angeschlossene USB Geräte von beiden Rechnern gemeinsam im Wechsel verwenden und Sie haben die zusätzliche Möglichkeit, Monitor-Maus-Tastaur unabhängig von den USB Geräten umzuschalten! Sie können zum Beispiel umfangreiche USB Datentransfers vom PC1 weiterlaufen lassen (USB-CD-Brenner, USB-Drucker, etc.) während Sie Monitor, Maus und Tastatur auf den PC2 umscchalten und dort arbeiten.

#### **Einschränkungen für 4D/5D- und Funkmäuse sowie Multimedia Tastaturen**

Der CPU Switch LITE USB 2.0 interpretiert das PS/2-Signal von Maus und Tastatur und wandelt dies in ein USB Signal um welches an die Rechner übertragen wird. Der offizielle PS/2- USB Konversionsstandard definiert die proprietären Funktionen von 4/5D-Mäusen mit mehr als einem Scrollrad und mehr als 3 Tasten nicht! Er definiert auch keine Konvertierung der ID-Erkennung und der Batterie-Report-Funktion von Funkmäusen. Ferner definiert er keine Konvertierung für Multimediatasten von Tastaturen. Alle diese Funktionen sind proprietäre Erweiterungs-Funktionen der jeweiligen Maus- und Tastaturhersteller, jegliche Standard-USB-PS/2 Konverter können die erweiterten Funktionen nicht umwandeln. Daher gibt es für den CPU Switch LITE USB 2.0 keine Möglichkeit diese von PS/2 auf USB zu konvertieren, es werden lediglich die Standardfunktionen bis 3 Tasten + Scrollrad unterstützt. Anwender, die auf weitergehende Funktionen nicht verzichten wollen, müssen den reinen PS/2 KVM Switch CPU Switch LITE oder LITE Audio ohne USB Support verwenden. Ein zusätzlicher unabhängiger USB 2.0 Share Switch (z.B. LINDY Art.Nr. 42902 oder 42904) kann für diese Zielgruppe sinnvoll sein.

**Hinweis**: Wenn man Maus oder Tastatur per USB anschließt steht die USB Share Funktion nicht zur Verfügung weil die USB Geräte und die USB-Maus und –Tastatur immer gemeinsam umgeschaltet werden!

### **Leistungsmerkmale**

- Entspricht der USB 2.0 Spezifikation, abwärtskompatibel zu USB 1.1
- Kompatibel mit Windows (98SE)/ME/2000/XP, Linux, SUN Solaris, Mac 8.6 oder höher • Integrierter USB 2.0 Hub, abwärtskompatibel zu USB 1.1
- Ausgestattet mit zwei bzw. vier USB 2.0-Geräteanschlüssen, um USB 2.0-Peripherie umzuschalten (Nur, wenn Sie PS/2-Tastatur und -Maus verwenden!)
- LED-Port- und Statusanzeige
- Signalton quittiert den Portwechsel
- Integrierte Auto-Scan-Funktion
- Unterstützt Bildschirmauflösungen bis zu 2048 x 1536 (Bandbreite über 250MHz)
- Unterstützt DDC, DDC2, DDC2B
- USB-Bus-powered, Stromversorgung über die Schnittstellen sofern die angeschlossenen USB Devices nicht mehr als 300mA Strom benötigen – optionales Netzteil anschließbar

### **Lieferumfang**

- LINDY CPU Switch LITE USB 2.0
- 2 oder 4 (Modell abhängig) KVM Combo-Anschlusskabel für die Rechner (USB & VGA)
- Dieses Handbuch

### **Installation**

Vor der Installation schalten Sie bitte alle beteiligten Geräte aus. Schließen Sie die Rechner mit den beiliegenden USB- und VGA-Kombo-Kabel an den LINDY CPU Switch LITE USB an. Schließen Sie dann entweder eine PS/2- oder USB-Tastatur und eine PS/2- oder USB-Maus, sowie den Monitor direkt an die Buchsen am CPU Switch LITE USB an.

Die Installation bei Mac- und Sun-Rechnern verläuft analog zu der eben beschriebenen PC-Installation.

#### **USB-Bus-powered Betrieb oder optionales Netzteil**

CPU Switch LITE USB 2.0 kann seinen Strom aus den USB Schnittstellen aus den angeschlossenen Rechnern beziehen. Sofern die am CPU Switch LITE USB 2.0 angeschlossenen USB Geräte aber mehr kein eigenes Netzteil haben und mehr als 300mA Strom benötigen müssen Sie ein optionales Netzteil anschließen. Dies muss unbedingt ein geregeltes 5V DC Netzteil sein mit korrekter Polarität! Falsche Netzteile können alle angeschlossenen Geräte zerstören !!!

**Tipp:** Sie können den Strombedarf Ihrer USB Geräte einfach im Windows Gerätemanger nachsehen: Öffnen Sie dazu den Gerätemanager und die weiteren Iunstanzen:

#### **Gerätemanager ►USB Controller ► …. USB Hub ►Eigenschaften ►Stromversorgung**

Im dort erscheinenden Fenster finden Sie die angeschlossenen Geräte mit Ihrem Strombedarf aufgelistet. (Sie müssen gegebenenfalls mehrere aufgelistete USB Hubs untersuchen.)

### **Bedienung**

Um zwischen den angeschlossenenen Rechnern umzuschalten, drücken Sie entweder den dafür vorgesehenen roten Taster am CPU Switch LITE USB oder verwenden Sie den Tastatur-Hotkey. Beachten Sie bitte, dass die USB-Ports unabhängig vom Rest (Monitor, PS/2-Maus und PS/2-Tastatur) **nur von einer PS/2-Tastatur** aus per Hotkey umgeschaltet werden können.

### **Hotkey-Steuerung:**

Um Kommandos an den CPU Switch LITE USB zu senden, muss die , ROLLEN'-Taste zweimal innerhalb von 2 Sekunden gedrückt werden. Sie hören dann einen kurzen Quittierungston. Bei Verwendung von USB PC-Tastaturen wird nun bereits umgeschaltet.

Bei Verwendung einer PS/2-Tastatur und -Maus müssen dann innerhalb einer Sekunde weitere Tasten (s.u.) gedrückt werden.

### **USB PC Tastatur Hotkey**

### **Zum Weiterschalten zwischen den Ports (PC und interner USB-Hub):**

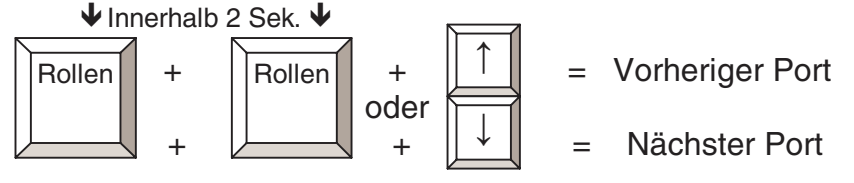

**Hinweis:** Dies ist der einzige auf einer USB PC-Tastatur verfügbare Hotkey. Er ist auf Mac-OS- und Sun-Micro-Systems-Tastaturen nicht verfügbar.

### **PS/2 PC Tastatur Hotkeys**

### **Zum Weiterschalten eines Ports (PC und interner USB-Hub):**

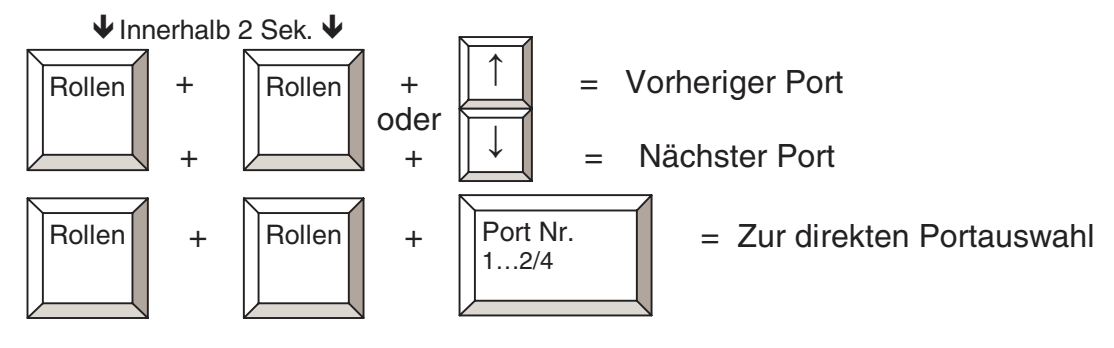

**Zum Weiterschalten eines Ports: Monitor, PS/2-Maus, -Tastatur ohne den USB-Hub:** 

**↓**

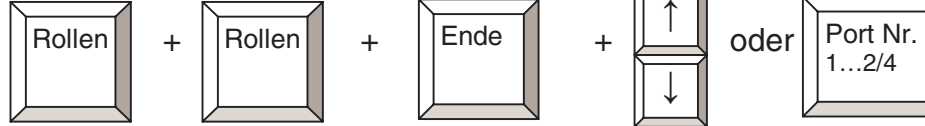

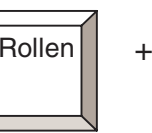

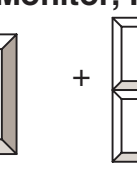

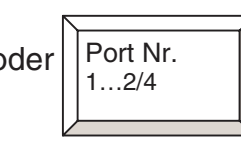

**Zum Weiterschalten nur des internen USB-Hub:** 

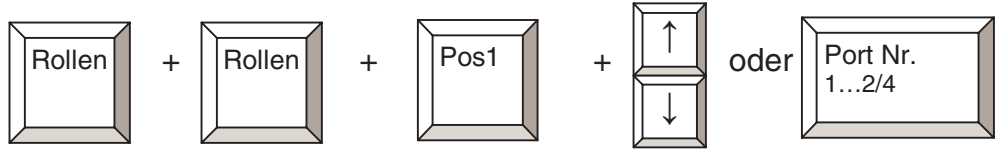

Ende **<sup>↑</sup>**

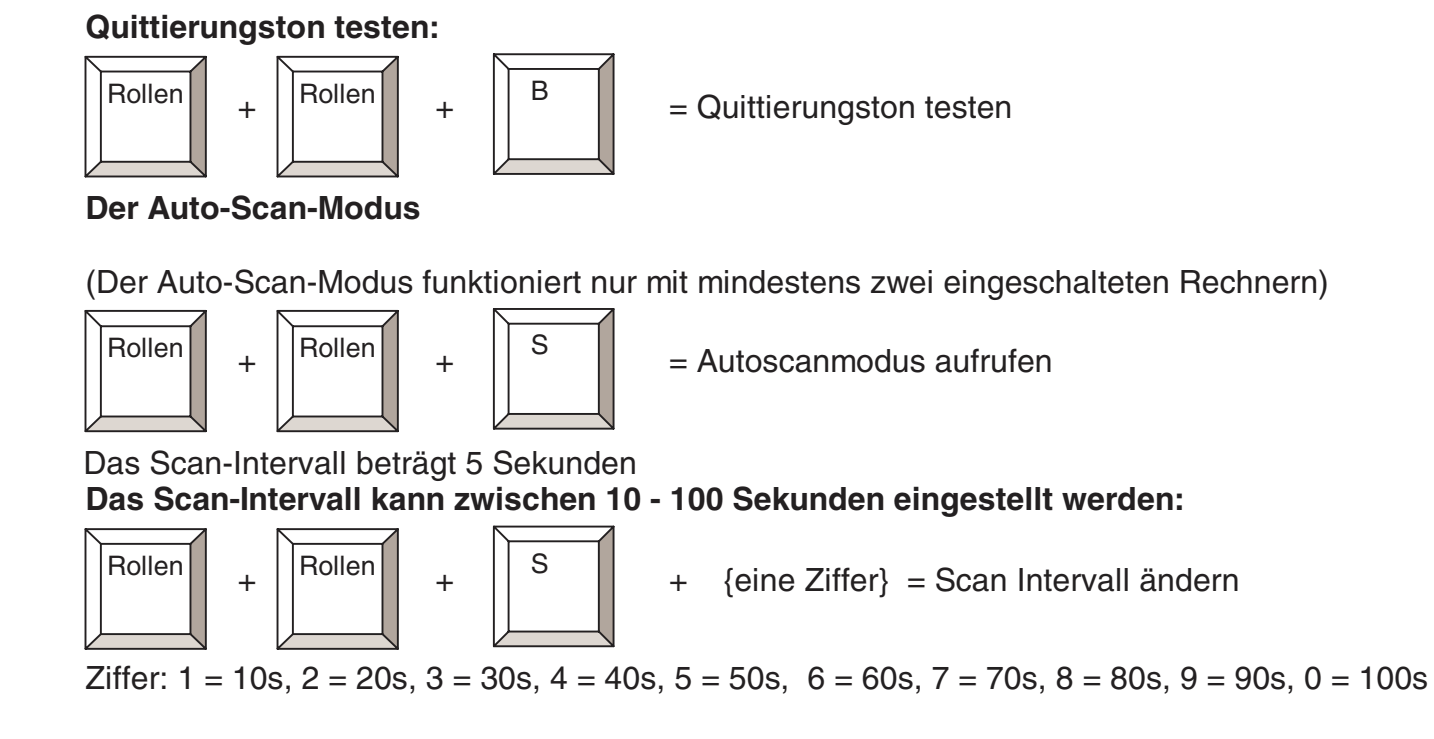

### **Tastenbelegung für Mac- & Sun-Tastaturen und -Rechner**

Bitte beachten Sie:

Mac-OS- und Sun-Micro-Systems-Keyboard-Mappings (Tastaturumsetzungen) sind auf USB-Tastaturen nicht verfügbar. Der folgenden Tabelle entnehmen Sie bitte die Hotkey-Kombinationen(nur PS/2-Tastatur), die die Mac-OS- und Sun-Microsystems-Tastaturkommandos emulieren.

Beispiel: Linke Windows-Taste = L\_Win

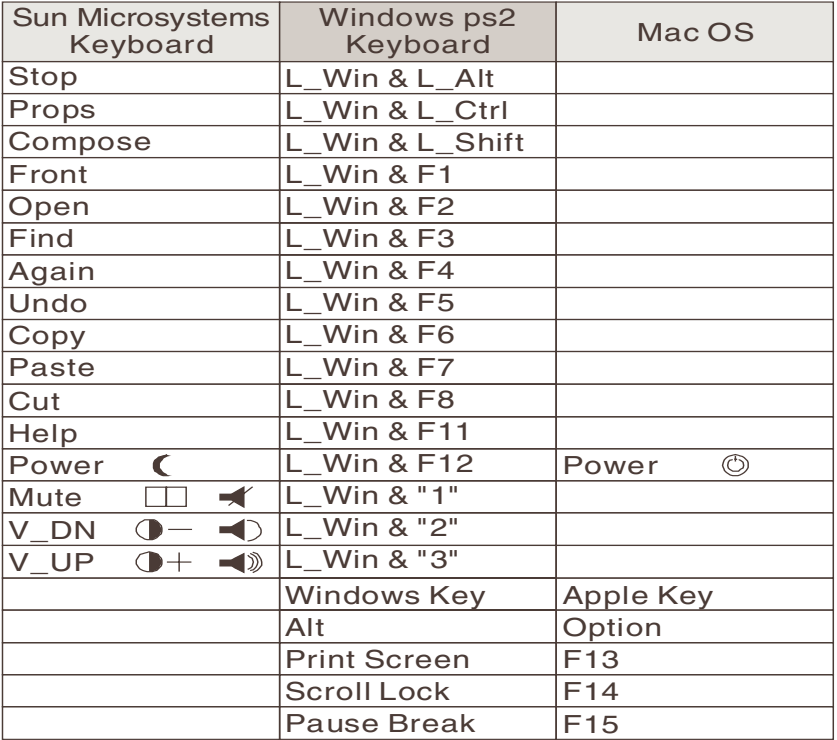

# **Deutsches Benutzerhandbuch DE 5** DE 5

### **Bedeutung der LED-Port-Anzeige**

Zur Statusanzeige des selektierten Ports werden zweifarbige LEDs (**orange & grün**) eingesetzt.

- 1. Eine einzelne **orange** leuchtende LED zeigt an, dass dies der aktuell selektierte Port ist sowohl für den USB Hub als auch für Monitor, PS/2-Maus und –Tastatur.
- 2. Falls Konsole und USB Hub an unterschiedlichen Ports selektiert sind, leuchtet die Port-LED **orange**, an dem die Konsole angeschlossen ist und die Port-LED an dem der USB Hub angeschlsossen ist leuchtet **grün**.
- 3. Falls ein Port selektiert wurde, an dem kein Rechner angeschlossen oder Rechner abgeschaltet ist, blinkt die Port-LED **orange**.

### **Technische Hinweise / Problembehandlung**

Bitte überprüfen Sie beim Auftreten von Problemen zuerst alle Kabel auf korrekten Sitz und richtige Anordnung bzw. Vertauschung.

### **IBM PC und Kompatible:**

- **PC findet keine Tastatur oder Maus oder PC bleibt beim Booten stehen:** Bitte stellen Sie sicher, dass vor Inbetriebnahme des CPU Switch LITE USB Maus- und eventuell benötigte Tastaturtreiber unter Windows installiert wurden. Das PC-BIOS muss das Booten mit USB-Tastatur und USB-Maus beherrschen (USB Legacy Support). Wenn beim Booten die Fehlermeldung "Keine Maus bzw. Tastatur gefunden" angezeigt wird, beherrscht das PC-BIOS keine USB-Boot-Unterstützung. Wenden Sie sich an den PC- oder Mainboardhersteller um eine aktuelle BIOS-Version zu erhalten, installieren Sie diese und versuchen Sie es erneut.
- **Tastatur oder Maus arbeiten nicht oder nicht korrekt:** Überprüfen Sie bitte, ob Tasta-tur und Maus nach direktem Anschließen an den Rechner funktionieren. Ist dies nicht der Fall, verwenden Sie bitte eine andere Tastatur und/oder Maus. Beachten Sie auch die Hinweise am Anfang dieses Handbuches zu den Einschränkungen von 4D/5Dsowie Funk-Mäusen.
- **Die Maus arbeitet nicht im Auto-Scan-Modus:** Durch Drücken einer beliebigen Taste oder durch Mausklick kehrt der CPU Switch LITE USB vom Auto-Scan- in den Standardmodus zurück, danach sollten Tastatur und Maus wieder einwandfrei arbeiten.
- **Der USB-Hub wird scheinbar im Auto-Scan-Modus nicht mit umgeschaltet.**  Beachten Sie bitte, dass USB Geräte beim Umschalten im Betriebssystem abgemeldet und beim neuen Rechner wieder angemeldet werden müssen. Wenn viele USB Devices angeschlossen sind kann dies bis zu 10 Sekunden dauern.
- Die empfohlene Maximallänge bei VGA-Kabeln beträgt 10m, allerdings hängt die tatsächliche Höchstlänge stark von der in Ihren Rechnern verwendeten Grafikkarte und der eingestellten Auflösung ab.
- Die maximal mögliche Kabellänge für USB-Kabel beträgt 5m, Verlängerung nur mit USB-Aktiv-Verlängerungen. Wahrscheinlich wird damit das optionale Netzteil unverzichtbar.

#### **SUN-Microsystems-Computer:**

Wenn Sie einen Rechner von Sun mit den CPU-Switch LITE USB benutzen, muß der jeweilige Port beim Booten des Rechners aktiv sein. Nach Beendigung des Systemstarts kann dann geschaltet werden.

Eine PC-USB-Tastatur wird nicht korrekt funktionieren, da für diese kein Keyboard-Mapping existiert. Eine SUN-PC Tastaturumsetzung steht nur für PS/2-Tastaturen zur Vefügung. Sie können jedoch eine Sun-USB-Tastatur am CPU Switch LITE USB verwenden, allerdings arbeiten o.a. PS/2-Hotkey-Umschaltfunktionen dann nicht.

### **MAC-Computer (Apple):**

Für die MAC-PC-Tastaturumsetzung gilt Gleiches, wie für die SUN-PC-Umsetzung (siehe oben).

**Hinweis:** Alle Leistungsmerkmale, Spezifikationen und Hotkey-Kommandos können im laufe der Weiterentwicklung des Produktes durch neue Firmware Revisionen leicht geändert werden. Wir versuchen dies zeitnah in zukünftige Versionen des Handbuches einzuarbeiten. Es kann jedoch zu kurzfristigen geringen Abweichungen kommen.

Version 1.0 Mai 2004

# **Introduction**

Le LINDY KVM Switch LITE USB 2.0 combine le contrôle de 4 ordinateurs à partir d'un écran, clavier et souris PS/2 ou USB et la capacité de partager des périphériques USB 2.0/1.1.

L'appareil ne nécessite pas d'installation logicielle pour fonctionner. Les systèmes d'exploitation modernes USB supporteront le commutateur KVM et le hub USB. Connectez simplement les câbles et allumez vos périphériques!

### **Fonction du commutateur KVM**

Avec le commutateur KVM vous éliminez les coûts d'achats supplémentaires d'accessoires, écrans, claviers, souris et vous bénéficiez d'un gain de place. Le commutateur KVM Switch LITE USB 2.0 vous permet de bénéficier d'une interface flexible entre les ordinateurs connectés, en utilisant le bouton de commutation intégré ou les raccourcis clavier.

**Remarque:** Les raccourcis clavier ne peuvent pas être utilisés avec les claviers USB Mac/Sun!

### **Fonction de partage USB**

Lors de l'utilisation avec une souris ou un clavier PS/2 PC, la fonction de partage USB vous permet de commuter entre les périphériques USB indépendamment de la partie 'PS/2 + VGA' du commutateur KVM. Cela signifie que vous pourrez commuter l'écran, clavier et souris d'un ordinateur tandis que vous pourrez conserver l'accès aux périphériques USB connectés sur l'ordinateur précédent. Par exemple, vous pouvez imprimer sur une imprimante USB à partir du **PC 1**, et ensuite commuter votre clavier, écran et souris sur le **PC 2**, laissant l'imprimante USB connectée au **PC 1**.

### **Restrictions lors de l'utilisation avec des souris 4D/5D et sans fil, ainsi que des claviers aux fonctions étendues**

Le commutateur KVM LITE USB 2.0 interprète et convertit les signaux PS/2 vers USB et les envoie par le bus USB des ordinateurs connectés. La norme standard de conversion PS/2 à USB ne définit pas de fonctions propriétaires pour les souris avec plus de 3 boutons et 1 molette. Il ne définit pas non plus un standard de conversion des fonctions de claviers étendues. De plus, il n'y a pas de standards de conversion pour les souris sans fil et la surveillance de l'état des piles ou l'identification ID, etc. Le commutateur KVM LITE USB 2.0 n'est pas capable de convertir ces fonctions spéciales du PS/2 vers USB, de ce fait ces fonctions ne fonctionneront pas avec les modèles actuels de commutateurs KVM bénéficiant de la fonction de conversion PS/2 à USB!

**Remarque**: Si vous avez besoin d'utiliser ces fonctions spéciales, vous pourrez utiliser des claviers et des souris USB – mais vous ne pourrez pas utiliser la fonction de raccourci clavier, et certaines fonctions de partage USB!

# **Caractéristiques**

- Conforme aux spécifications USB 2.0, compatible USB 1.1
- Support des interfaces EHCI, UHCI, OHCI USB
- Compatible avec la plupart des systèmes gérant l'USB
- Hub USB intégré pour le partage de plusieurs périphériques USB entre les ordinateurs.
- Affichage des ports par LED pour une surveillance facile
- Bip sonore lors de la commutation entre les ordinateurs
- Fonction Auto scan
- Supporte des résolutions de moniteur jusqu'à 2048 x 1536 et une largeur de bande supérieure à 250MHz
- Supporte la norme DDC, DDC2, DDC2B
- Autoalimenté (si utilisé avec des périphériques USB à basse consommation d'énergie) ou alimenté par une alimentation externe non fournie

# **Contenu de l'emballage**

- LINDY KVM LITE USB 2.0, modèle 2 ou 4 Ports
- 2 ou 4 câbles combinés KVM combo USB 2.0 + VGA (dépendent du modèle)
- Ce manuel

# **Installation**

- 1. Avant l'installation, éteignez tous les périphériques.
- 2. Connectez les ordinateurs au commutateur KVM LITE USB 2.0 à l'aide des câbles 2m KVM USB 2.0 + VGA fournis.
- 3. Connectez soit un clavier et une souris en PS/2 ou USB, et un moniteur aux connecteurs d'entrée du commutateur LINDY KVM LITE USB 2.0.
- 4. Le port console du KVM LITE USB 2.0 supporte les claviers et souris PS/2 ou USB, avec n'importe quelle combinaison.
- 5. Vous pouvez utiliser un hub USB 2.0 (autoalimenté) pour connecter plus de périphériques USB.

### **Puissance nécessaire / alimentation par le bus USB**

Le commutateur KVM LITE USB 2.0 peut tirer son énergie depuis l'un des ordinateurs connectés ou depuis une alimentation optionnelle 5V DC (avec voltage régulé).

Lorsque vous utilisez le commutateur KVM LITE 2.0 en mode d'alimentation par le bus USB (sans l'alimentation optionnelle), vous pouvez connecter des périphériques USB à basse consommation d'énergie (consommant jusqu'à 100mA depuis le bus USB), ou bien des périphériques USB autoalimenté!

**Astuce:** Vous pouvez retrouver la puissance utilisée par chaque périphérique USB connecté à votre PC en lançant –

### **Gestionnaire de périphériques ►Contrôleurs USB ►Hubs USB ►Propriétiés ►Alim.**

Et vérifiez ensuite **'Puissance nécessaire'** dans la boîte **'Périphériques connectés'** 

# **Manuel en français** *FR* 3

Pour une utilisation en mode d'alimentation par le bus USB avec des périphériques à faible consommation d'énergie connectés, au moins deux ordinateurs doivent être connectés et alimentés. Le mode autoalimenté dépend du nombre de périphériques USB connectés et de la puissance qu'ils utilisent.

Alternativement, vous pouvez connecter une alimentation 5V DC au KVM LITE USB 2.0 ou connecter vos périphériques USB par un hub USB 2.0 autoalimenté.

# **Utilisation**

Pour commuter entre les ordinateurs connectés appuyez sur le bouton du KVM LITE USB 2.0 ou utilisez les touches de raccourci clavier à partir de votre clavier **PC**.

#### **Contrôle par raccourci clavier (Clavier USB & PS/2 PC seulement!)**

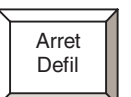

Pour envoyer des commandes au commutateur KVM la touche  $\Box$  doit être pressée deux fois de suite en 2 secondes. Cela met le commutateur KVM en mode commande. Vous allez entendre un bip pour confirmation. D'autres pressions sur les touches doivent être effectuées deux secondes après la première action. Sinon, le KVM Switch sortira tout seul du mode de commande et une pression sur des touches par après sera transférée à l'ordinateur sélectionné

**Remarque:** Le système de raccourci clavier est disponible en utilisant un clavier PS/2 ou USB PC seulement! Cela ne fonctionnera pas avec un clavier Mac et Sun! Le contrôle de fonctions de raccourcis clavier est uniquement disponible en utilisant un clavier PS/2 PC!

### **Contrôle de clavier USB PC**

**Pour commuter des claviers USB, souris, moniteurs et périphériques USB (ensemble) entre les ordinateurs** 

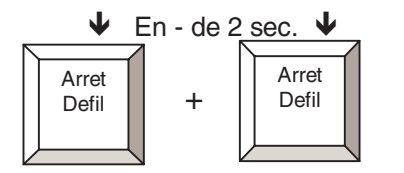

**Remarque:** C'est le seul contrôle de fonction disponible lors de l'utilisation de claviers USB PC. Pour des fonctions avancées de contrôle, vous devez utiliser un clavier PS/2 PC!

### **Contrôle de fonctions avancées (claviers PS/2 PC uniquement!)**

**Pour commuter un clavier PS/2, souris, moniteur et des périphériques USB (ensemble) entre les ordinateurs** 

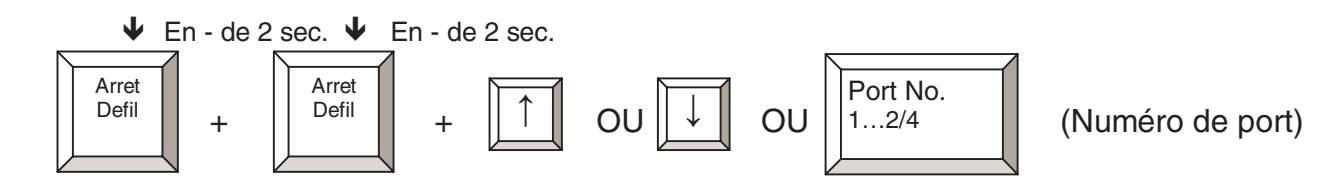

**Pour commuter un clavier PS/2, souris, moniteur entre les ordinateurs (sans pér. USB)** 

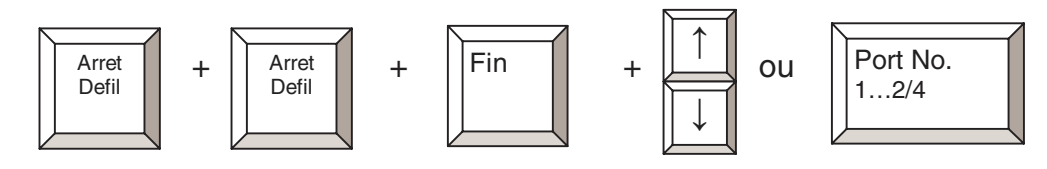

### **Pour commuter les périphériques USB seulement entre les ordinateurs**

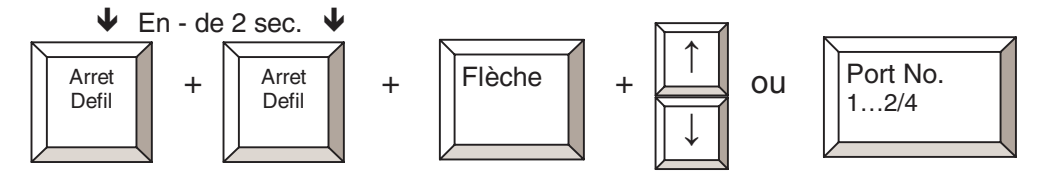

### **Mode Auto Scan:**

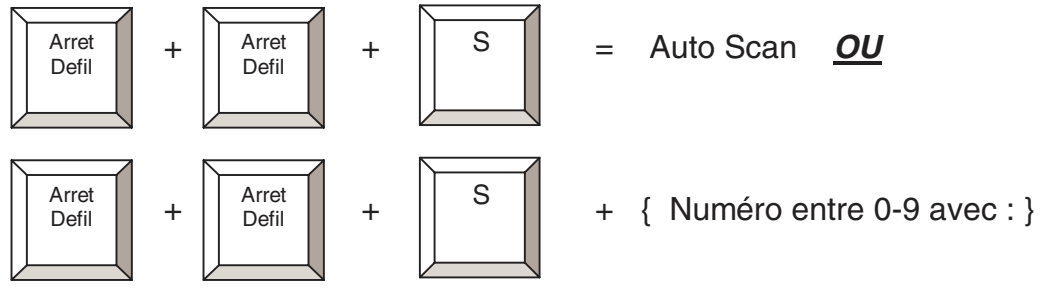

 $1 = 10$  secondes,  $2 = 20$  secondes,  $3 = 30$  secondes,  $4 = 40$  secondes,  $5 = 50$  secondes,  $6 = 60$  secondes,  $7 = 70$  secondes,  $8 = 80$  secondes,  $9 = 90$  secondes,  $0 = 100$  secondes L'intervalle de temps par défaut du mode Auto Scan est de 5 secondes à l'allumage.

La première commande commute la console seulement en mode Scan. Les périphériques USB ne sont pas commutés. Cela fonctionne seulement lorsque deux ordinateurs sont allumés au même moment.

Vous pouvez sortir du mode Auto Scan en appuyant sur n'importe quelle touche

### **Pour vérifier la fonction de bip :**

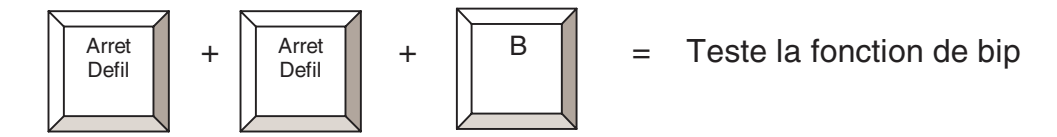

### **Réglage des touches du clavier pour ordinateurs Mac & Sun**

Le diagramme suivant affiche les combinaisons de touches émulant les commandes Mac et Sun.

**Remarque:** Cette fonction est seulement disponible sur un clavier PC PS/2 connecté au KVM Switch LITE USB 2.0. Elle n'est pas disponible avec un clavier USB!

Exemple: Touche Windows Left = L\_Win

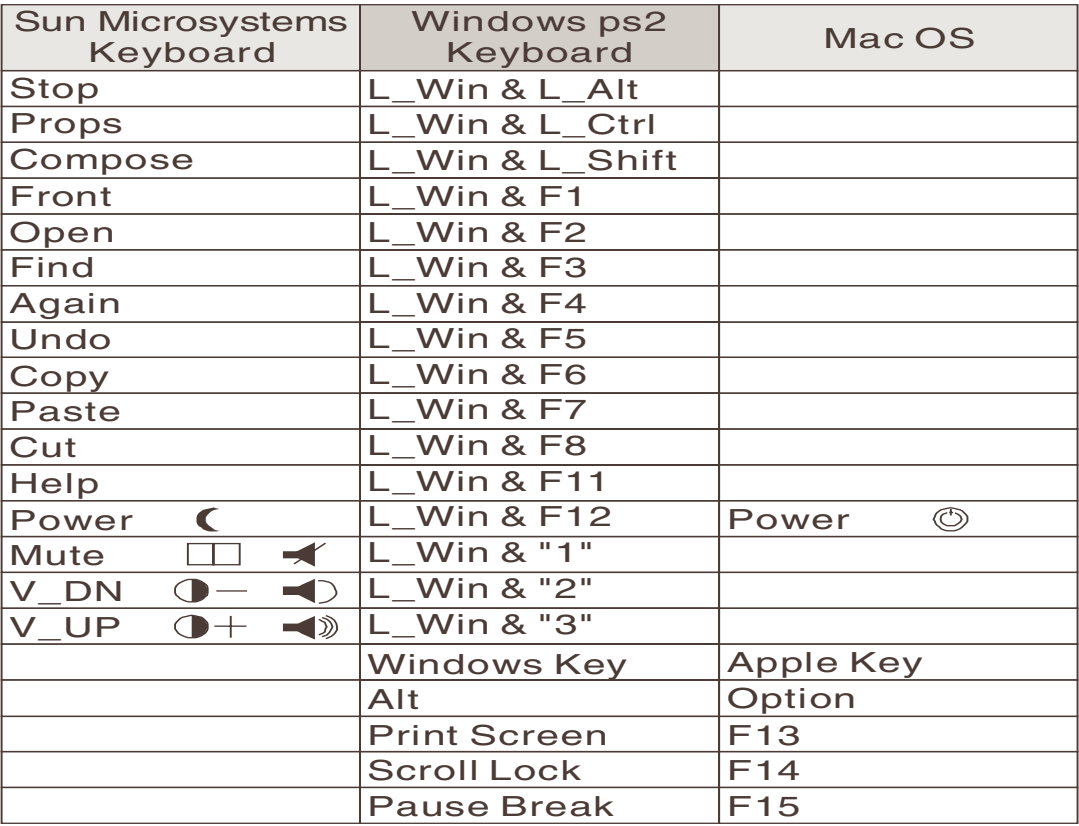

# **Affichage des ports par LED**

Deux LEDs de couleur (orange et verte) sont utilisées pour afficher le statut de chaque port:

- 1. Lorsqu'un port affiche la LED en **orange** et aucune autre LED n'est allumée, la console (clavier, souris et moniteur) et le hub USB sont tous les deux connectés à ce port.
- 2. Si la console et le hub USB sont connectés à des ports d'ordinateurs différents, la LED du port relié à la console sera allumée en **orange**, et la LED du port connectée au **hub USB** s'allumera en **vert**.
- 3. Si vous sélectionnez un port ou aucun ordinateur n'est connecté, ou auquel l'ordinateur connecté est éteint, la LED du port sélectionné va s'allumer en **orange** et clignoter puis s'éteindre.

### **Problèmes rencontrés**

Si vous rencontrez un problème, assurez-vous tout d'abord que tous les câbles soient correctement connectés à chacun des ordinateurs et au KVM Switch Lite USB 2.0.

**Astuce:** Pour éviter la confusion avec les connexions, étiquetez vos câbles avec un N° différent

### **Ordinateurs PC**

- **Le clavier ou la souris ne fonctionne pas ou n'est pas compatible avec le PC!** Assurez vous du bon fonctionnement du clavier et/ou de la souris en les testant directement connectés aux ordinateurs. Si le problème persiste, essayez un autre clavier ou souris. (Consultez également les restrictions page 1 de ce manuel).
- **La souris ne fonctionne pas en mode Auto Scan!** Appuyez sur une touche du clavier, ou sur le bouton du KVM Switch pour retourner au mode standard et ensuite réessayer d'utiliser le clavier ou la souris à nouveau.
- **A propos du mode Auto Scan.** Lorsque le KVM Switch LITE USB est en mode Auto Scan, chaque ordinateur affiche son contenu sur le moniteur l'un après l'autre, les hubs USB n'étant pas commutés en mode auto scan ! Lorsque vous souhaitez établir la connexion avec l'ordinateur actuellement sélectionné, appuyez sur n'importe quelle touche pour vous connecter à ce port.
- **Lorsque vous connectez un clavier PS/2 au port PS/2 du commutateur KVM LITE USB 2.0, l'ordinateur ne pourra pas démarrer à cause d'une erreur clavier!** Le BIOS du PC (Basic Input Output System) doit être mis à jour pour accepter les conversions de signaux USB à PS/2 (normalement la plupart des BIOS modernes supportent cette fonction). Vérifiez si le site du fabricant de votre carte mère propose un BIOS plus récent.
- **Quelle est la longueur maximale recommandée pour le VGA?** La longueur maximale recommandée pour la connexion VGA est de 5m (20 pieds).
- **Quelle est la longueur maximale recommandée pour le clavier et la souris?** La longueur maximale recommandée pour le clavier et la souris est de 3m (10 pieds).
- **Quelle est la longueur maximale recommandée pour les câbles USB?** La longueur maximale recommandée pour un câble USB est de 5m (20 pieds). Si vous rencontrez des problèmes avec l'utilisation de ces longueurs, utilisez une rallonge active USB.
- **Lors de la commutation du hub USB d'un ordinateur à un autre avec des périphériques connectés ou partagés,** cela prend environ 10 secondes à tous les périphériques USB pour être initialisés.

### **Ordinateurs Sun Microsystems**

Si vous utilisez un ordinateur Sun Microsystems avec le KVM Switch LITE USB 2.0, vous aurez besoin de commuter la console au port connecté à l'ordinateur Sun Microsystems **avant** le démarrage. Après le démarrage du Sun, vous pouvez commuter sur d'autres ports.

Si vous connectez un clavier USB PC à un hub USB et qu'un ordinateur Sun Microsystems est connecté au KVM Switch LITE USB 2.0, alors ce clavier ne fonctionnera pas correctement car la conversion Sun à PC n'est pas supportée. La conversion Sun à PC est uniquement supportée pour des claviers PS/2. Vous pouvez connecter un clavier USB pour Sun à un des ports du hub USB.

**Remarque:** La plupart des fonctions de raccourci clavier seront uniquement disponibles avec un clavier PS/2 PC!

### **Ordinateurs Mac**

Si vous connectez un clavier USB PC au hub USB et qu'un Mac est connecté au KVM Switch LITE USB 2.0, alors ce clavier ne fonctionnera pas correctement car il n'y pas de support de conversion Mac à PC. La fonction de conversion Mac à PC est uniquement disponible si vous connectez un clavier PS/2. Vous pouvez connecter un clavier USB Mac à un des ports du hub USB.

**Remarque:** Toutes les caractéristiques, spécifications et fonctions de raccourci clavier peuvent être sujettes à des modifications dues à des mises à jour du BIOS de l'appareil dans des versions futures.

# **Descrizione**

Il LINDY CPU Switch LITE USB 2.0 unisce alla possibilità di controllare fino a 4 computer da un monitor, una tastiera e un mouse PS/2 o USB, la condivisione di periferiche USB 2.0/1.1.

Questa unità non richiede software di installazione. Qualsiasi moderno sistema operativo che supporti l'interfaccia USB supporterà da subito sia il KVM switch che l'hub USB integrato semplicemente connettendo i cavi e accendendo i dispositivi!

### **Funzioni del CPU Switch**

Con il CPU Switch potrete eliminare i costi degli accessori addizionali, risparmiare spazio sulla scrivania e eliminare tutti i problemi che derivano dall' uso di varie tastiere, monitor e mouse. Il CPU Switch LITE USB 2.0 fornisce una commutazione flessibile tra i computer connessi, usando il tasto incorporato o una combinazione di tasti della tastiera.

**Nota:** le combinazioni di tasti non sono supportate se si utilizza una tastiera USB Mac/Sun!

### **Funzioni di condivisione dispositivi USB**

Quando usate una tastiera e un mouse PS/2 , le funzioni di condivisione del CPU Switch permettono di commutare le periferiche USB indipendentemente dalle porte PS/2 e VGA. Questo significa che voi potete utilizzare tastiera, monitor e mouse su di un computer mentre lasciate le periferiche USB connesse ad un altro. Per esempio, potrete stampare dalla stampante USB che è collegata al **PC 1**, e commutare la vostra tastiera, il monitor e il mouse al **PC 2**, lasciando la stampante USB ancora connessa al **PC 1**.

### **Limitazioni dovute all' utilizzo di mouse senza fili 4D/5D, e tastiere estese e multimediali**

Il CPU Switch LITE USB 2.0 interpreta e converte i segnali PS/2 a USB e invia questi tramite il bus USB ai computer connessi. La conversione standard ufficiale da PS/2 a USB non definisce nessuna funzione riservata per i mouse con più di 3 tasti e una rotella. Inoltre, non è definita nessuna funzione di conversione standard per i tasti addizionali delle tastiere multimediali. Non esistono conversioni standard per funzioni wireless come il monitoraggio dello stato delle batterie e per l' identificazione ID delle periferiche RF etc. Il CPU Switch LITE USB 2.0 non è abilitato a convertire queste specifiche funzioni da PS/2 a USB: in effetti queste particolari codifiche non vengono riconosciute da nessuno switch KVM che utilizza la conversione da PS/2 a USB standard!

**Nota**: Se volete comunque poter utilizzare queste funzioni extra dovrete usare delle tastiere e dei mouse USB – In questo caso perderete la possibilità di commutare fra i vari PC tramite le combinazioni di tasti, e alcune altre funzionalità di condivisione USB!

# **Caratteristiche**

- Conforme alle specifiche USB 2.0, compatibile con dispositivi USB 1.1
- Supporta interfacce EHCI, UHCI, OHCI USB
- Compatibile con qualsiasi sistema operativo che supporti lo standard USB
- Hub USB integrato per condividere le periferiche USB tra tutti computer
- LED di controllo per monitorare lo stato delle porte
- 'Beep' di conferma quando ci si connette ad un altro computer
- Funzione di auto scan
- Supporta monitor con risoluzione massima 2048 x 1536 e ampia larghezza di banda (sopra a 250MHz)
- Supporta DDC, DDC2, DDC2B
- Funzionante in modalità Bus Powered (se usato con periferiche USB a basso assorbimento) o Self Powered (richiede un alimentatore supplementare, non incluso)

# **Contenuto della confezione**

- LINDY CPU Switch LITE USB 2.0, modello 2 o 4 Porte
- 2 o 4 cavi combi KVM USB 2.0 + VGA (dipende dal modello)
- Questo manuale

# **Installazione**

- 1. Prima dell' installazione, per favore, spegnere tutte le periferiche.
- 2. Collegate il computer al CPU Switch LITE USB 2.0 usando il cavo 2m KVM USB 2.0 + VGA fornito.
- 3. Connettete una tastiera e un mouse PS/2 o USB e un monitor alle apposite porte del LINDY CPU Switch LITE USB 2.0.
- 4. La porta della console del CPU Switch LITE USB 2.0 supporta tastiere e mouse PS/2 o USB, in varie combinazioni.
- 5. Potrete utilizzare un hub USB 2.0 per connettere delle periferiche extra (auto alimentate).

### **Requisiti di alimentazione / modalità di alimentazione del bus USB**

Il CPU Switch LITE USB 2.0 venire alimentato direttamente da uno dei computer connessi o tramite un alimentatore opzionale esterno da 5V DC (tensione regolata - i vecchi tipi di alimentatori con trasformatore possono danneggiare le periferiche collegate al computer tramite la porta USB).

Quando si utilizza il CPU Switch LITE 2.0 in modalità Bus Powered (senza collegare l'alimentatore opzionale), potrete connettere solo periferiche USB a basso assorbimento (massimo assorbimento dal bus USB di 100mA), o solo periferiche USB auto alimentate!

**NOTA:** potrete trovare i requisiti di alimentazione di alcune periferiche USB dopo aver avviato il PC collegato seguendo questo percorso:

### **Pannello di controllo ►Sistema ►Hardware ►Gestione periferiche ► Controller USB►HUB USB Root►alimentazione**

A questo punto controllare **'Alimentazione richiesta'** nello sezione **'periferiche sull' hub'**.

Per il funzionamento in modalità Bus Powered (alimentazione dalle porte USB dei PC), almeno due computer devono essere collegati e accesi. La corrente disponibile sul bus può dipendere dal numero di periferiche USB collegate e da quanta corrente forniscono in uscita.

In alternativa potrete collegare un regolatore di tensione 5V DC supplementare al CPU Switch LITE USB 2.0 o potrete collegare la vostra periferica USB tramite un hub USB auto alimentato.

# **Funzionamento**

Per passare da un computer all'altro premere il tasto sopra al CPU Switch LITE USB 2.0 o utilizzare una combinazione di tasti della tastiera del vostro **Computer**.

### **Controllo tramite combinazioni di tasti (solo per PC con tastiere USB & PS/2)**

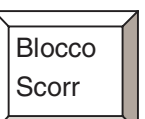

Per inviare un comando al CPU Switch premere due volte il tasto  $\angle$  in meno di due secondi. Questa operazione pone il CPU Switch in modalità di attesa del comando. Verrà emesso un beep di conferma. Qualsiasi altro tasto deve essere premuto entro 2 secondi. In caso contrario, il CPU Switch esce dalla modalità di comando e i segnali dei tasti premuti successivamente verranno inviati al computer.

**Nota:** La commutazione tramite una combinazione di tasti è possibile solo quando si ha una tastiera PS/2 o USB! Non è possible quando si sta utilizzando una tastiera Mac o Sun! Le opzioni avanzate per il controllo possono essere utilizzate solo quando si utilizza una tastiera PS/2!

### **Controllo tramite una tastiera USB**

**Per commutare tra i computer connessi la tastiera USB, il mouse e il monitor e le periferiche USB (assieme)** 

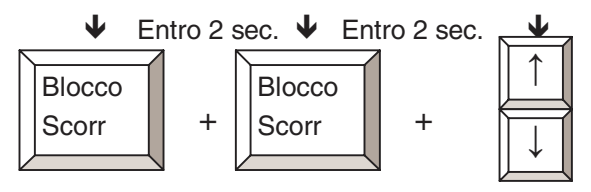

**Nota:** Questa è l'unica combinazione di tasti che si puo utilizzare quando si dispone di una tastiera USB. Per le funzioni avanzate si deve disporre di una tastiera PS/2!

### **Combinazioni di tasti avanzate (solo per tastiere PS/2!)**

**Per commutare tra i computer la tastiera/Mouse PS/2, il Monitor e le periferiche USB (assieme).** 

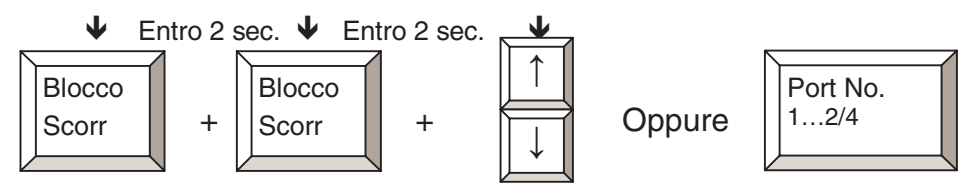

**Per commutare la tastiera/mouse PS/2 e il Monitor tra i computer (non le periferiche USB)** 

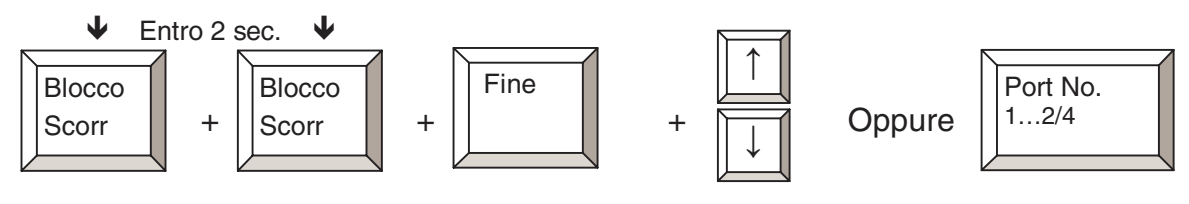

### **Per commutare solo le periferiche USB tra i computer**

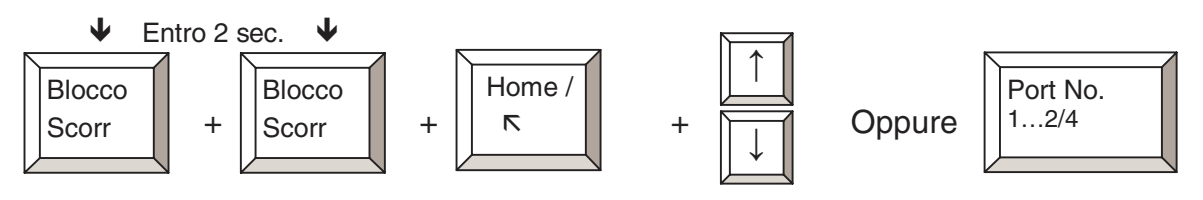

### **Per entrare in modalità di Auto Scan e regolare gli intervalli di Scan**

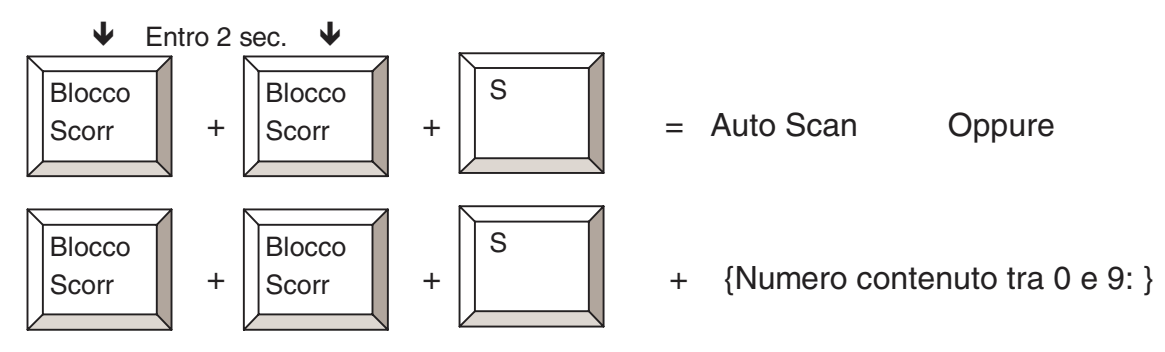

1 = 10 secondi, 2 = 20 secondi, 3 = 30 secondi, 4 = 40 secondi, 5 = 50 secondi,  $6 = 60$  secondi,  $7 = 70$  secondi,  $8 = 80$  secondi,  $9 = 90$  secondi,  $0 = 100$  secondi L' intervallo diAuto Scan di default è di 5 secondi.

Il primo comando fa commutare solo la console (tastiera, video e mouse) nella modalità Scan. I dispositivi USB non sono commutati. Funziona solo quando entrambi i computer sono accesi contemporaneamente.

Per uscire dalla modalità di Auto Scan premere un tasto qualsiasi.

### **Per testare la funzione di beep**

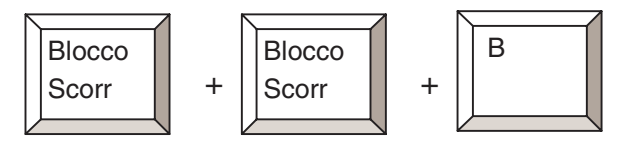

 $+ \frac{1}{\sqrt{2}}$  +  $\frac{1}{\sqrt{2}}$  = Controlla che la funzione beep sia funzionante

Fate riferimento alla tabella riportata qui sotto per emulare le combinazioni di tasti con tastiere Mac e Sun.

**Nota:** Queste caratteristiche si possono utilizzare solo con un a tastiera PS/2 PC collegata al CPU Switch LITE USB 2.0. Queste non si possono utilizzare quando si dispone di una tastiera USB!

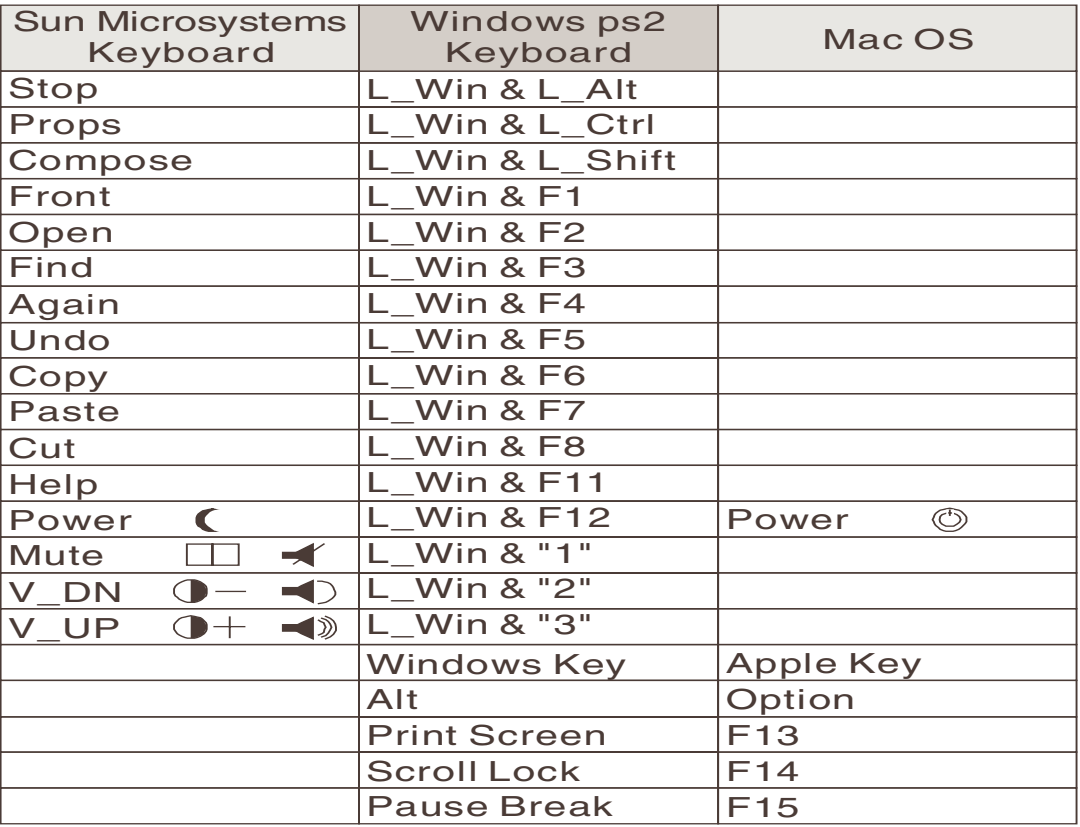

Esempio: Tasto sinistro di windows = L\_Win

# **Porta con Display LED**

Due LED colorati (arancione e verde) sono utilizzati come display e indicano lo stato della relativa porta:

- 1. Quando nella porta è illuminato solo il LED **arancione** mentre l'altro è spento, la consolle (tastiera, mouse e monitor) e l' hub USB sono entrambi connessi a questa porta.
- 2. Se la console e l' hub USB sono connessi in due porte differenti, il LED della porta a cui è collegata la **console** sarà acceso e di colore **arancione**, e il LED della porta a cui è connesso l' **hub USB** sarà acceso e di colore **verde**.
- 3. Se selezionate una porta a cui non è stato collegato nessun computer, o è stato collegato ma è spento, il LED **arancione** della porta selezionata lampeggerà.

# **Analisi Possibili Guasti**

Se avete qualche problema, prima di tutto, controllate che tutti I cavi siano stati collegati correttamente e di avere installato il mouse e la tastiera prima di collegare il CPU Switch lite USB 2.0. nei computer che si andranno a utilizzare

**Appunto:** Per evitare confusione mettere delle etichette numerate su tutti I cavi che vanno connessi tra il computer e il cpu Switch!

### **Computer**

- **La tastiera o il mouse non funzionano o non sono compatibili con il PC!** Per favore assicurarsi che la tastiera o il mouse funzionino correttamente quando si collegano direttamente al computer. Se questo problema persiste provate un altra tastiera o mouse. (per favore ricontrollare le restrizioni riportate a pagina 1 di questo manuale).
- **Il mouse non funziona in modalità di Auto Scan!** Premere qualsiasi tasto della tastiera, o il bottone sopra al CPU Switch per ritornare nella modalità standard e provate ancora la tastiera e il mouse.
- **Sulla modalità di Auto Scan.** Quando il CPU Switch LITE USB è in modalità Auto Scan viene visualizzato sul monitor in sequenza il segnale video di ciascun computer. L' hub USB non commuta in modalità auto scan! Quando vedete il display di un computer e volete prenderne il controllo, basta premere un tasto e la console si connetterà a questa porta.
- **Quando connettete una tastiera PS/2 alla porta PS/2 del CPU Switch LITE USB 2.0, il computer non riesce a partire perche non trova la tastiera!** I BIOS del PC (Basic Input Output System) a volte devono essere aggiornati in modo tale che riescano ad accettare la conversione da USB a PS/2 (normalmente la maggior parte dei moderni BIOS supportano questa conversione). Controllate il sito della casa costruttrice della vostra scheda madre per sapere qual è l'ultima versione disponibile del vostro BIOS.
- **Qual è la lunghezza massima raccomandata per il cavo VGA?** La massima lunghezza raccomandata del cavo VGA è di 5m (20 piedi).
- **Qual è la lunghezza massima raccomandata per i cavi della tastiera e del mouse?**  La massima lunghezza raccomandata dei cavi della tastiera e del mouse è di 3m (10 piedi).
- **Qual è la lunghezza massima raccomandata per i cavi USB?** La massima lunghezza per un cavo USB è di 5m (20 piedi). Se avete avuto problemi di funzionamento nell'usare cavi molto lunghi, vi consigliamo di usare una prolunga attiva USB. Vi raccomandiamo di controllare che la lunghezza massima del cavo USB sia di 5m e il massimo numero di segmenti dell'USB 2.0/1.1 non superi il massimo consentito dagli standard.
- **Quando spostate la connessione dell' hub USB da un computer a un altro e ci**  sono alcune periferiche USB collegate o utilizzate, passeranno all' incirca 10 secondi per inizializzare queste periferiche USB.

### **Computer Sun Microsystems**

Se utilizzate un computer Sun Microsystems con il CPU Switch LITE USB 2.0, dovrete connettere la console alla porta del computer Sun Microsystems **prima** di accenderlo. Una volta acceso il Sun, potrete commutare la console ad un'altra porta.

Se connettete una tastiera USB PC alla porta hub USB e se un computer Sun Microsystems è collegato al CPU Switch LITE USB 2.0, la tastiera non funzionerà correttamente poiché non esiste una mappatura stabile di conversione da Sun a PC. La conversione è invece stabile e funzionante utilizzando una tastiera PS/2. Potrete connettere la tastiera Sun USB ad una porta dell'hub USB.

**Nota:** Le combinazioni di tasti si possono utilizzare solo con una tastiera PS/2

### **Mac**

Se connettete una tastiera USB PC alla porta hub USB e un computer Mac è collegato al CPU Switch LITE USB 2.0, la tastiera non funzionerà correttamente poiché non esiste una mappatura stabile di conversione da Mac a PC. La conversione è invece stabile e funzionante utilizzando una tastiera PS/2. Potrete invece connettere una tastiera Mac ad una porta dell'hub USB.

**Note:** Tutte le funzioni, specifiche e combinazioni Hotkey possono venire modificate dalle più recenti revisioni del firmware di questo prodotto.

Versione 1.0 Febbraio 2004

# **Technical Specifications, Radio Frequency Energy, Certifications**

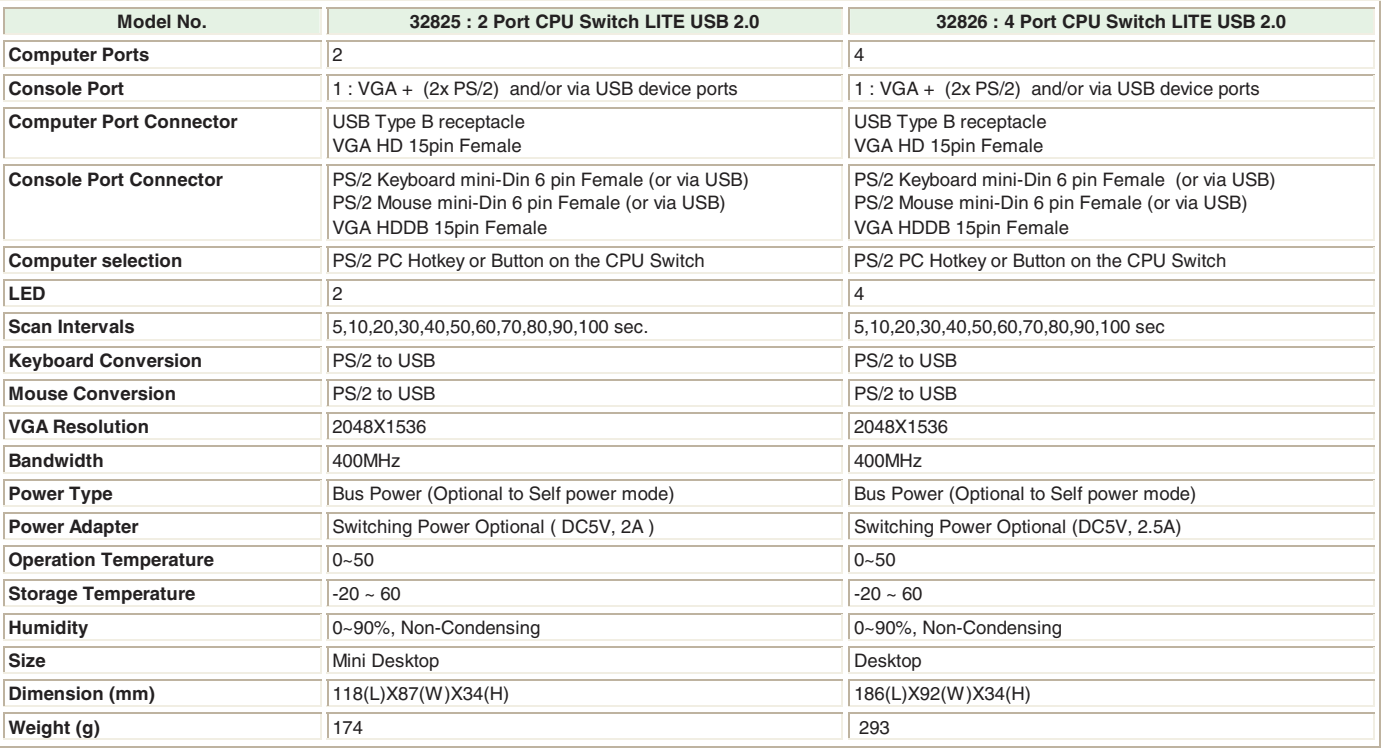

#### **Shielded cables must be used with this equipment to maintain compliance with radio frequency energy emission regulations and ensure a suitably high level of immunity to electromagnetic disturbances.**

#### **FCC Warning**

This equipment has been tested and found to comply with the limits for a Class B Digital device, pursuant to part 15 of the FCC Rules. These limits are designed to provide reasonable protection against harmful interference in a residential installation. This equipment generates, uses, and can radiate radio frequency energy and, if not installed and used in accordance with the instructions, may cause harmful interference to radio communications. However, there is no guarantee that interference will not occur in a particular installation. If this equipment does cause harmful interference to radio or television reception, which can be determined by turning the equipment off and on, the user is encouraged to try to correct the interference by one or more of the following measures:

- Reorient or relocate the receiving antenna
- Increase the separation between the equipment and receiver
- Connect the equipment into an outlet on a circuit different from that to which the receiver is connected
- Consult the dealer or an experienced technician for help

You are cautioned that changes or modifications not expressly approved by the party responsible for compliance could void your authority to operate the equipment.

This device complies with part 15 of the FCC Rules. Operation is subject to the following two conditions:

- 1. This device may not cause harmful interference, and
- 2. This device must accept any interference received, including interference that may cause undesired operation

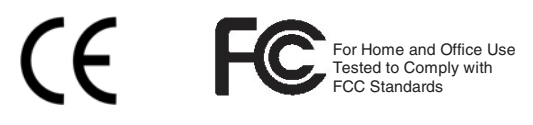

CONNECTED BY

**© LINDY ELECTRONICS LIMITED & LINDY-ELEKTRONIK GMBH - FIRST EDITION (MAY 2004)**